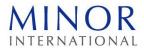

## QR Code Downloading Procedures for documents related to Notice of the 2022 Annual General Meeting of Shareholders and 2021 Annual Report

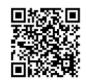

For downloding Notice to Shareholders and Annual Report

The Thailand Securities Depository Co., Ltd., as a securities registrar under the Stock Exchange of Thailand, has developed a system which allows SET Listed Companies to send to the shareholders documents regarding the Annual General Meeting of Shareholders and the 2021 Annual Report in the form of E-books accessible through QR Code, thus allows the shareholders to access the information with ease.

The aforementioned documents could be downloaded from the QR Code (as shown in Enclosure 1) by following the steps below.

## For iOS System (iOS 11 and above)

- 1. Turn on the mobile camera.
- 2. Turn the mobile camera to the QR Code to scan it.
- 3. The notification will appear on top of the screen. Click on the notification to access documents regarding the meeting.

**<u>Remark</u>**: If the notification does not appear on the mobile phone, the QR Code can be scanned with other applications such as QR CODE READER, Facebook or LINE.

## For Android System

- Open applications LINE
  Click on "Add friends" → Choose "QR Code" → Scan the QR Code
  Open applications QR Code Reader
  Open applications QR Code Reader
- Open applications Facebook
  Click on "Search" → Click on "QR Code"

 $\frown$ 

Scan the QR Code